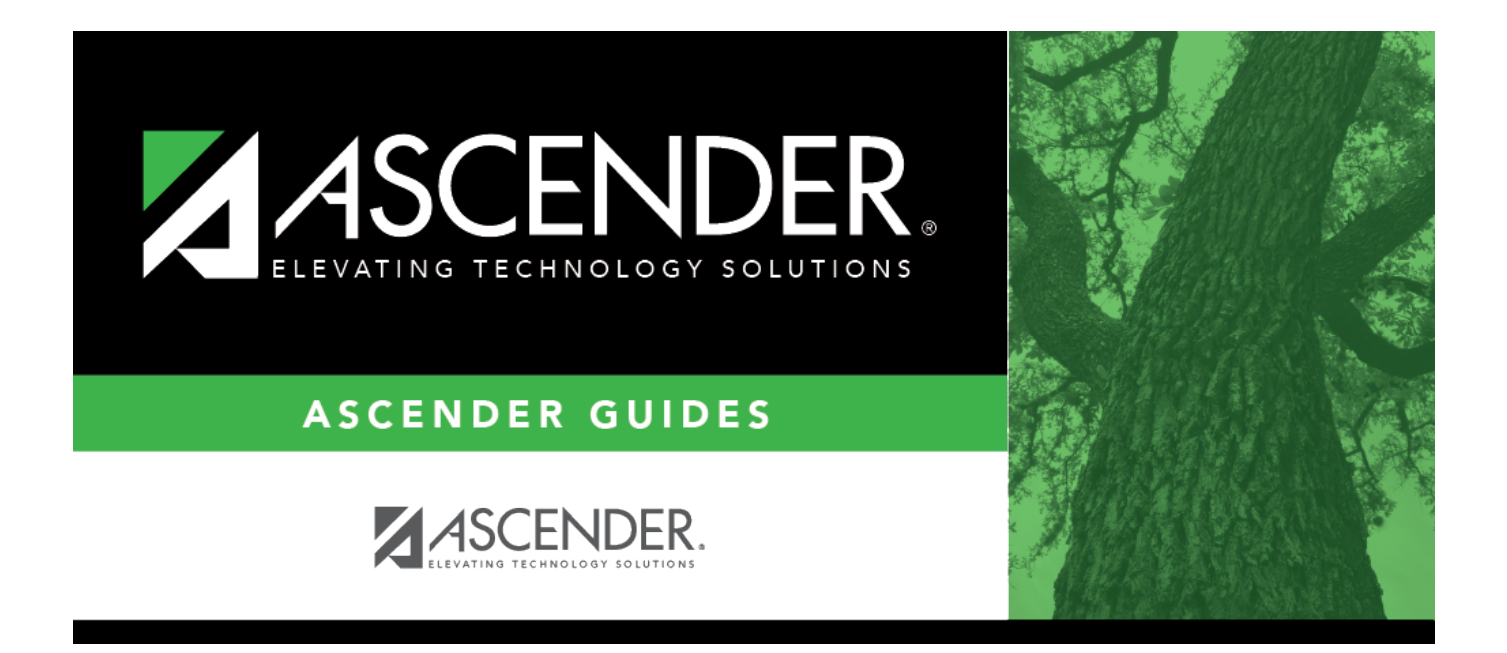

## <span id="page-0-0"></span>**Asset Management EOY Quick Checklist**

### **Table of Contents**

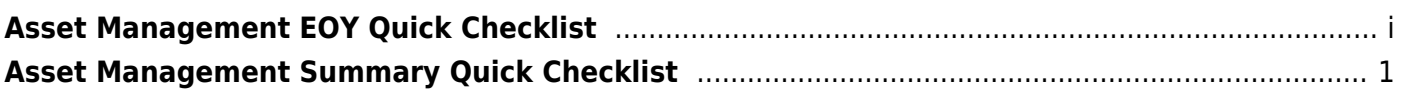

# <span id="page-4-0"></span>**Asset Management Summary Quick Checklist**

### **Asset Record Maintenance (done throughout the year)**

### **Finance**

❏ Verify the necessary object/subobject codes exist in the Asset Management Cross-Reference table.

 $\Box$ Run the Extract to Asset Management utility to extract data from Finance to Asset Management. Print the PDF report.

Save the file and record the file name as it is needed it in a later step.

Finance Module Extract File Name:

#### **Asset Management**

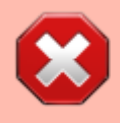

**CAUTION**: Prior to initiating end-of-year procedures, use the Asset Management > Utilities > Export by File ID page to perform an export of all current year data. Do not proceed until a valid export of all current year data exists.

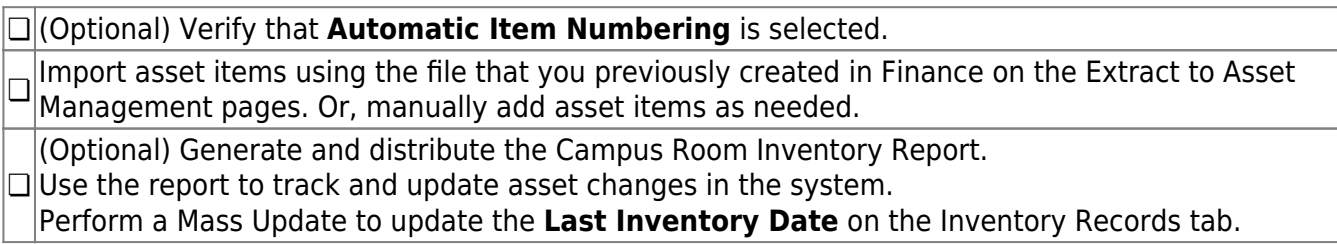

### **Depreciation Calculations and EOY Reports**

#### **Asset Management**

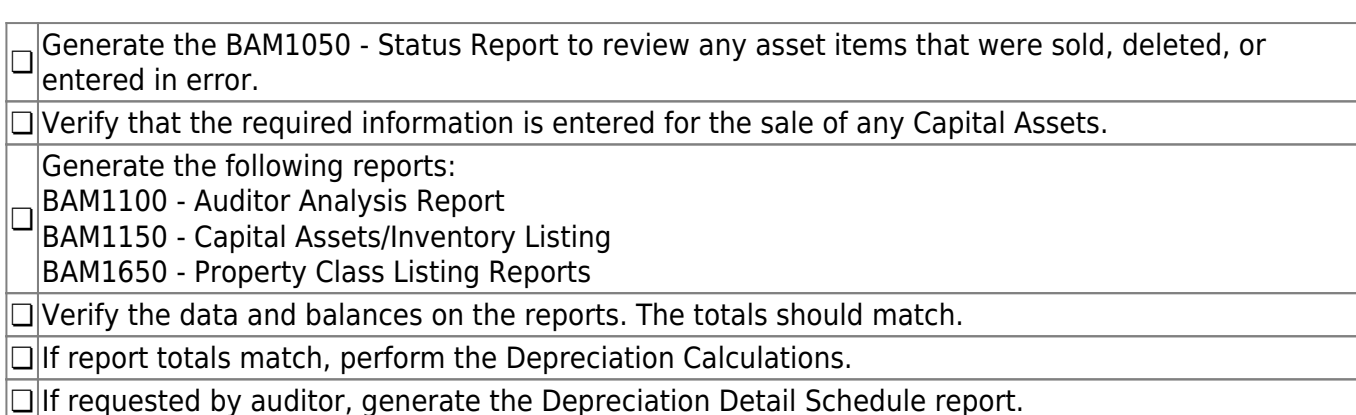

## **Prepare for New Year Processing**

#### **Asset Management**

 $\Box$  Verify the current and next fiscal years exist in the fiscal year table.  $\Box$  Copy the current file ID (C) to a new file ID for historical purposes.

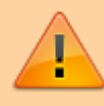

Verify that you are in file ID C before completing the following steps.

 $\Box$  Roll over depreciation distribution funds.

❏ Perform a Mass Delete of all asset items that have been deleted, sold, or entered in error.

 $\Box$  After the auditor has completed their review, run the Initialize Audit Tables utility.

❏ and record the file name for future reference if needed (e.g., Export File ID (C) Beginning Year XX-Create an export of file ID C for a clean backup of the beginning new year database. Save the file XX.

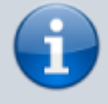

After completing the above steps, you are now ready to begin the new fiscal year for Asset Management.